## **Tutoriel pour visionner les vidéos**

## Cliquer sur l'icône «Vidéo».

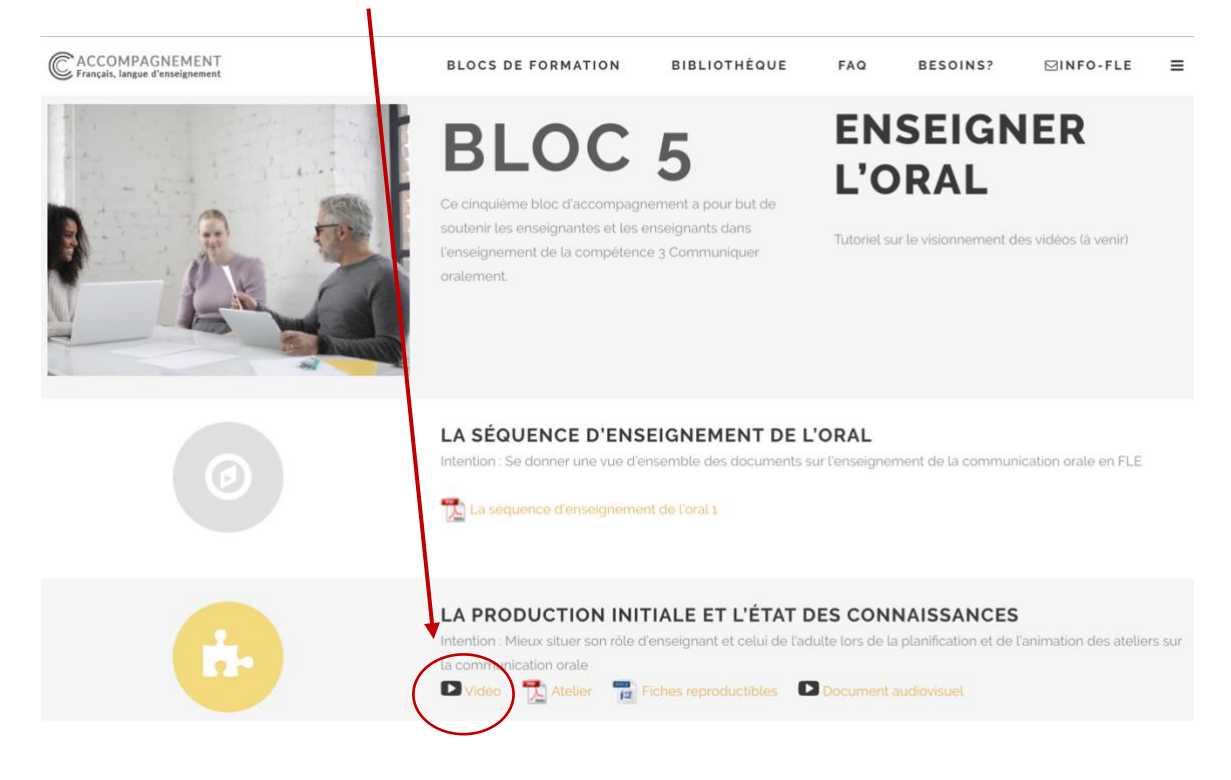

Ouvrir la vidéo dans YouTube pour avoir accès aux chapitres.

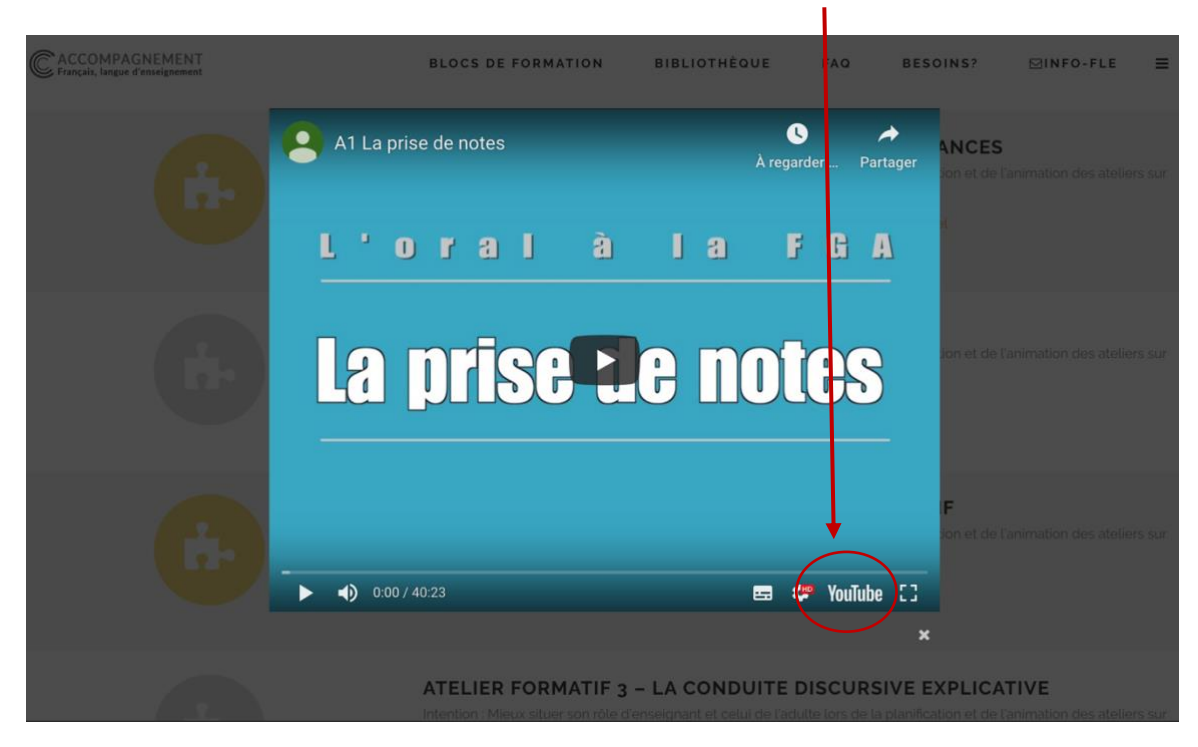

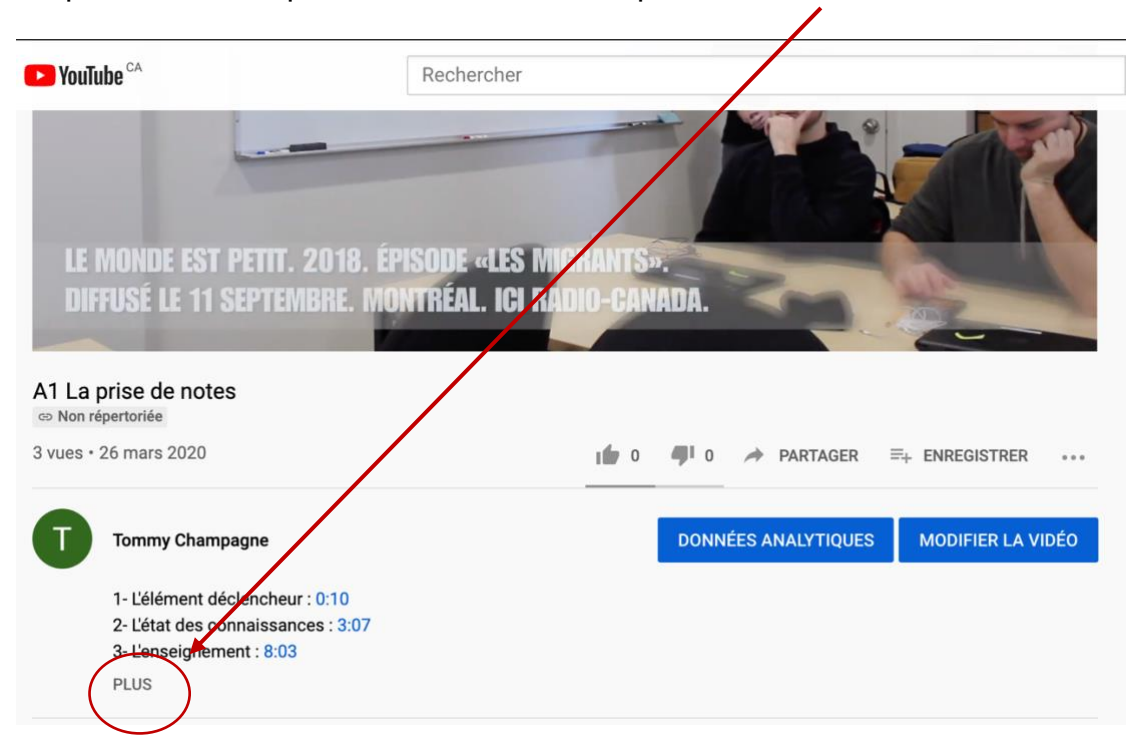

Cliquer sur «Plus» pour révéler tous les chapitres de la vidéo.

Naviguer la vidéo en cliquant sur la durée des chapitres (en bleu).

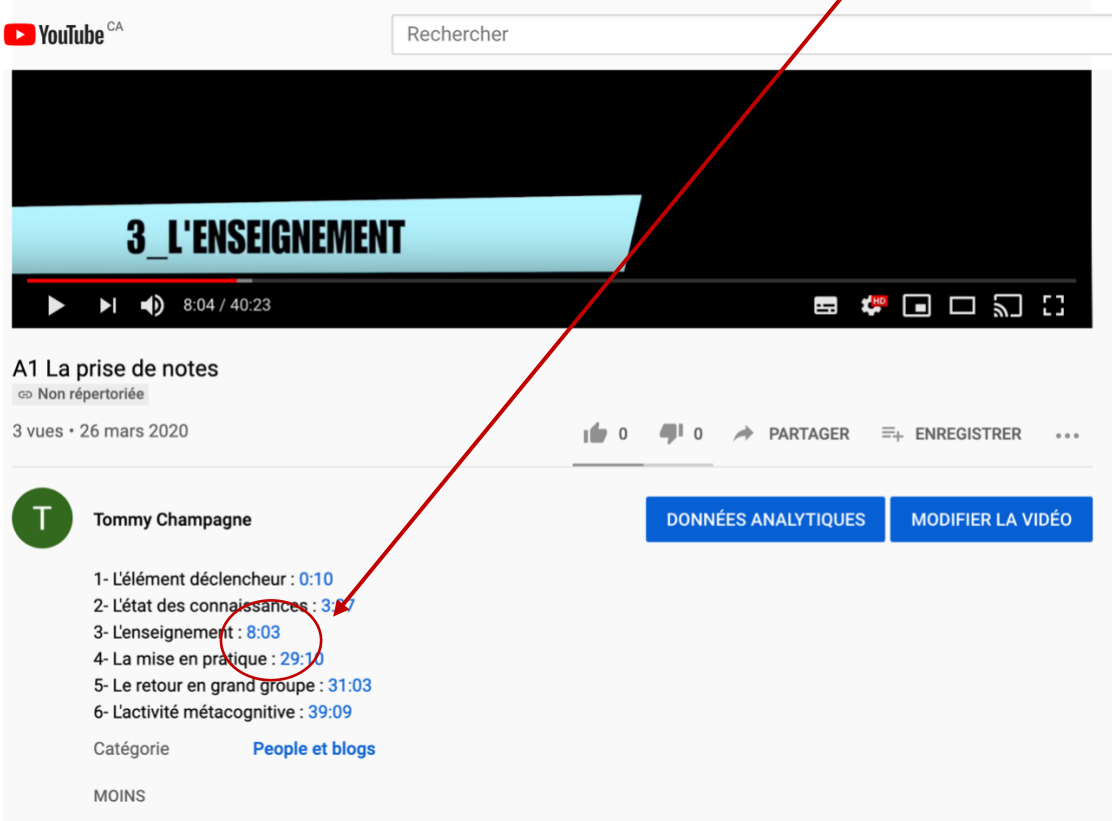